Oracle Financial Services Analytical Applications Infrastructure (OFS AAI) Installation & Configuration Guide

Version 8.0.6.2.0

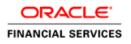

# **DOCUMENT CONTROL**

| Version Number | Revision Date | Changes Done                                                                                                    |
|----------------|---------------|----------------------------------------------------------------------------------------------------|
| 1.0            | October 2018  | Created document to capture OFSAAI 8.0.6.2.0<br>Maintenance Level Release                                                                               |
| 1.1            | March 2019    | Updated for Doc 29198988 and 29530604.                                                                                                    |
| 1.2            | August 2019   | Updated Installing and Configuring EMF Studio Service<br>and Configuring and Starting Data Studio for R for<br>default port information (Doc 30144762). |
| 1.3            | June 2020     | Removed Installing and Configuring EMF Studio<br>Service section (Doc 31449904).                                                                        |
| 1.4            | Julu 2020     | Added information to download, install, and apply patch 31606017 (Doc 31647393).                                                                        |
| 1.5            | December 2021 | Updated the <u>How to Apply This Maintenance Level</u><br><u>Release?</u> Section for 33663417 Mandatory Patch<br>instructions (Doc 33668822).          |

#### **Executive Summary**

This document includes the necessary instructions to apply the OFS AAI 8.0.6.2.0 Maintenance Level Release and perform the required post install configurations. You can find the latest copy of this document in the <u>OHC Documentation Library</u> which includes all the recent additions/revisions (if any).

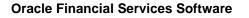

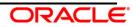

# TABLE OF CONTENTS

| 1 OFS AAI RELEASE 8.0.6.2.0 |                           | AAI RELEASE 8.0.6.2.0                                                    | .4  |
|-----------------------------|---------------------------|--------------------------------------------------------------------------|-----|
|                             | 1.1                       | Pre Installation Requirements                                            | 5   |
|                             | 1.2                       | How to Apply This Maintenance Level Release?                             | .5  |
| 2                           | Additional Configurations |                                                                          | . 8 |
|                             | 2.1                       | Installing OFSAAI Runner package with enhancements for OFS AAI 8.0.6.2.0 | 8   |

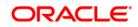

## 1 OFS AAI Release 8.0.6.2.0

OFS AAI 8.0.6.2.0 Maintenance Level (ML) includes all the bug fixes and minor enhancements done since the previous GA (General Availability) release, that is, 8.0.6.0.0.

This ML release of OFS AAI can be installed on a setup with any OFSAA 8.0.6.0.0 Application Pack.

| Conventions                                 | Description                                                               |  |
|---------------------------------------------|---------------------------------------------------------------------------|--|
| Screen actions are indicated in <b>Bold</b> |                                                                           |  |
| IR                                          | Interim Release                                                           |  |
| ML                                          | Maintenance Level Release                                                 |  |
| OFSAAI                                      | Oracle Financial Services Analytical Applications Infrastructure          |  |
| ОНС                                         | Oracle Help Center                                                        |  |
| AIX                                         | Advanced Interactive eXecutive                                            |  |
| RHEL                                        | Red Hat Enterprise Linux                                                  |  |
| OEL                                         | Oracle Enterprise Linux                                                   |  |
| OS                                          | Operating System                                                          |  |
| EAR / WAR                                   | Enterprise Archive / Web Archive                                          |  |
| J2EE                                        | Java 2 Enterprise Edition                                                 |  |
| OTN                                         | Oracle Technology Network                                                 |  |
| JCE                                         | Java Cryptography Extension                                               |  |
| Atomic Schema                               | Database schema where the application data model is uploaded.             |  |
| Configuration Schema                        | Database schema which contains setup related configurations and metadata. |  |

#### **Conventions and Acronyms**

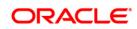

### **1.1** Pre Installation Requirements

- You should have OFS AAI version **8.0.6.0.0** as the minimum patch set level.
- Ensure unlimited cryptographic policy for Java is enabled during the installation of OFS AAI 8.0.6.0.0. For more information, see the section Enabling Unlimited Cryptographic Policy from the OFS Analytical Applications Infrastructure Administration Guide.

#### 1.2 How to Apply This Maintenance Level Release?

Refer to the following instructions to install this patch set.

- 1. Login to <u>https://support.oracle.com/</u> and search for **28622102** under the *Patches* & *Updates* tab.
- 2. Download the OFSAA 8.0.6.0.0 AAI ML RELEASE #2 archive file and copy it to your OFSAA server in **Binary** mode.

**NOTE:** There are different archive files for different operating systems such as AIX, Solaris, and RHEL/OEL.

- 3. Search and download the mandatory patch 31606017 from https://support.oracle.com/.
- Log in to <u>My Oracle Support</u>, search for the **33663417** Mandatory Patch in the **Patches & Updates** Tab and download it.

| ATTENTION | On the 10th of December 2021, Oracle released Security Alert CVE-2021-44228 in response to the disclosure of a new vulnerability affecting Apache Log4J before version 2.15. The application of the <b>33663417</b> Mandatory Patch fixes the issue. |
|-----------|----------------------------------------------------------------------------------------------------|
|           | For details, see the My Oracle Support Doc ID 2827801.1.                                                                                                    |
|           | Ensure that you reapply the <b>33663417</b> Mandatory Patch whenever you install or upgrade the application, or apply an incremental patch.                                                                                                    |

- 5. Stop all the OFSAAI services. For more information, see the *Starting/ Stopping Infrastructure Services* section in the <u>Oracle Financial Services Analytical Applications</u> Infrastructure Installation & Configuration Guide 8.0.2.0.0.
- 6. Login to the OFSAA server as a non-root user and navigate to the \$FIC\_HOME folder.
- 7. Assign WRITE permission to the files/ folders such as commonscripts, EXEWebService, ficapp, ficweb, and ficdb by executing the command:

```
chmod -R 775 *
```

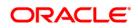

- If you have Unzip utility, skip to the next step or download the Unzip utility (OS specific) and copy it in **Binary** mode to the directory that is included in your PATH variable, typically **\$HOME** path or directory in which you have copied the 8.0.6.2.0 ML.
  - Uncompress the unzip installer file using the command:

```
uncompress unzip_<os>.Z
```

```
NOTE: If you notice an error message "uncompress: not found [No such file
or directory]" when the package is not installed, contact your UNIX
administrator.
```

• Give EXECUTE permission to the utility using the command:

```
chmod 751 unzip_<os>
```

For example, chmod 751 unzip\_aix

9. Extract the contents of the 8.0.6.2.0 ML archive file using either of the following commands:

unzip <os> -a <name of the file to be unzipped>

OR

unzip -a <name of the file to be unzipped>

**NOTE:** The above "-a" option is mandatory to unzip the archive file. For example: For AIX operating system unzip\_aix -a p28622102\_80620\_AIX64-5L.zip

10. Give EXECUTE permission to the ML patch installer script. Navigate to the path where the folder *OFS\_AAI* exists and execute the command:

```
chmod 755 OFSAAIUpdate.sh
```

11. Execute the following command:

./OFSAAIUpdate.sh

Verify if the ML is applied successfully by checking the log file generated in OFS\_AAI/logs folder. You can ignore ORA-00001 and ORA-02292 in the log file. In case of any other errors, contact Oracle Support Services.

- 12. Post successful installation of the ML, perform the following steps:
  - Clear the application cache. Navigate to the following path depending on the configured web application server and delete the files.
  - Tomcat:

<Tomcat installation folder>/work/Catalina/localhost/<Application name>/org/apache/jsp

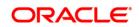

WebLogic:

<WebLogic installation location>/domains/<Domain name>/servers/<Server name>/tmp/\_WL\_user/<Application name>

WebSphere:

<WebSphere installation directory>/AppServer/profiles/<Profile name>/temp/<Node name>/server1/<Application name>/<.war file name>

- 13. Delete the existing EAR/WAR file available in the folder <code>\$FIC\_HOME/ficweb</code>.
- 14. Install OFSAAIRunner package. This is an optional step and applicable only if you have installed ORE. For more information, see <u>Installing OFSAAIRunner package with</u> <u>enhancements for OFS AAI 8.0.6.2.0</u>.
- 15. Apply the mandatory patch **31606017**. See the Readme available with the patch for further instructions on how to install and apply the patch.
- 16. Apply the **33663417** Mandatory Patch.

See the Readme that is packaged with the patch for further instructions on how to install and apply it.

- 17. Restart all the OFSAAI services. For more information, see the *Starting/ Stop Infrastructure Services* section in the <u>Oracle Financial Services Analytical Applications</u> <u>Infrastructure Installation & Configuration Guide 8.0.2.0.0</u>.
- Generate the application EAR/WAR file and redeploy the application onto your configured web application server. For more information on generating and deploying the EAR/ WAR file, see the *Post Installation Configurations* section in the <u>Oracle Financial Services Analytical Applications Infrastructure Installation & Configuration Guide 8.0.2.0.0</u>.

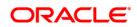

## 2 Additional Configurations

### 2.1 Installing OFSAAI Runner package with enhancements for OFS AAI 8.0.6.2.0

#### NOTE:

 This is a post installation configuration and is applicable if you have installed Oracle R Enterprise (ORE) for Oracle Financial Services Enterprise Modeling (OFS EMF) Application.
 This configuration is not applicable for Tomcat.

If OFS Enterprise Modeling is licensed and enabled in your OFSAA instance, uninstall OFSAAIRunner package and reinstall the latest available OFSAAIRunner package. For details on uninstallation and reinstallation, see *Configuring Oracle R distribution and Oracle R Enterprise (ORE)* in the <u>Oracle Financial Services Analytical Applications Infrastructure Installation & Configuration Guide 8.0.2.0.0</u>.

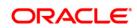

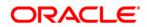

OFSAAI 8.0.6.2.0 Installation & Configuration Guide

Oracle Corporation World Headquarters 500 Oracle Parkway Redwood Shores, CA 94065 U.S.A.

Worldwide Inquiries: Phone: +1.650.506.7000 Fax: +1.650.506.7200 www.oracle.com/ financial\_services/

Copyright © 2021 Oracle Financial Services Software Limited. All rights reserved.

No part of this work may be reproduced, stored in a retrieval system, adopted or transmitted in any form or by any means, electronic, mechanical, photographic, graphic, optic recording or otherwise, translated in any language or computer language, without the prior written permission of Oracle Financial Services Software Limited.

Due care has been taken to make this 8.0.6.2.0 Installation & Configuration Guide and accompanying software package as accurate as possible. However, Oracle Financial Services Software Limited makes no representation or warranties with respect to the contents hereof and shall not be responsible for any loss or damage caused to the user by the direct or indirect use of this 8.0.6.2.0 Installation & Configuration Guide and the accompanying Software System. Furthermore, Oracle Financial Services Software Limited reserves the right to alter, modify or otherwise change in any manner the content hereof, without obligation of Oracle Financial Services Software Limited to notify any person of such revision or changes.

All company and product names are trademarks of the respective companies with which they are associated.